## SLES1000-RTU

# 搜博 MODBUS-RTU 多模块调试助手

## 说明书

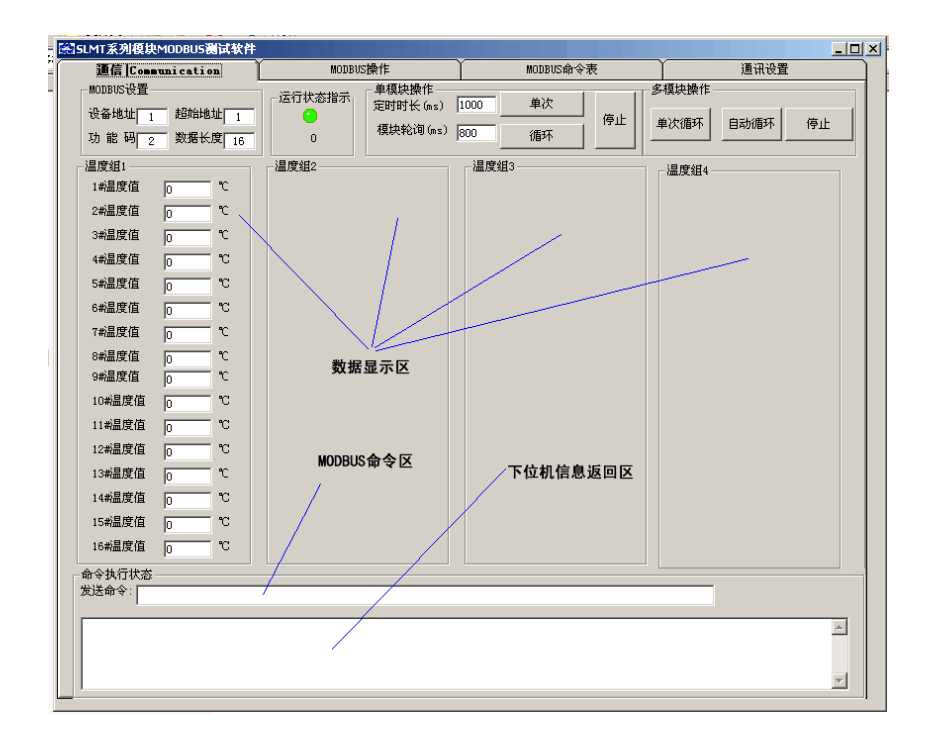

第 1 页 共 9 页

021-51083595

上海搜博实业有限公司

**SONBEST搜博** 

搜博 MODBUS-RTU 多模块调试助手是方便用户使用搜博模块及仪器而免费赠送的一款调试助手软件,本软 件为随机赠送软件,不单独销售。

软件基本功能:

1.可实时 1-64 个 MODBUS-RTU 寄存器数据

2.可以进行通讯端口设置

3.针对 DS18B20 温度模块,可以在线读出各传感器 64 位序列号

4.针对 DS18B20 温度模块,可以在线写入传感器序列号

5.可以在线修改仪器节点编号(组网时使用特别方便)

6.独立的命令窗口,方便用户二次开发和命令测试

软件是基于 MODBUS-RTU 协议开发,可用读出 1-64 个数据寄存,

第 2 页 共 9 页

021-51083595

上海搜博实业有限公司

### SONBEST搜博

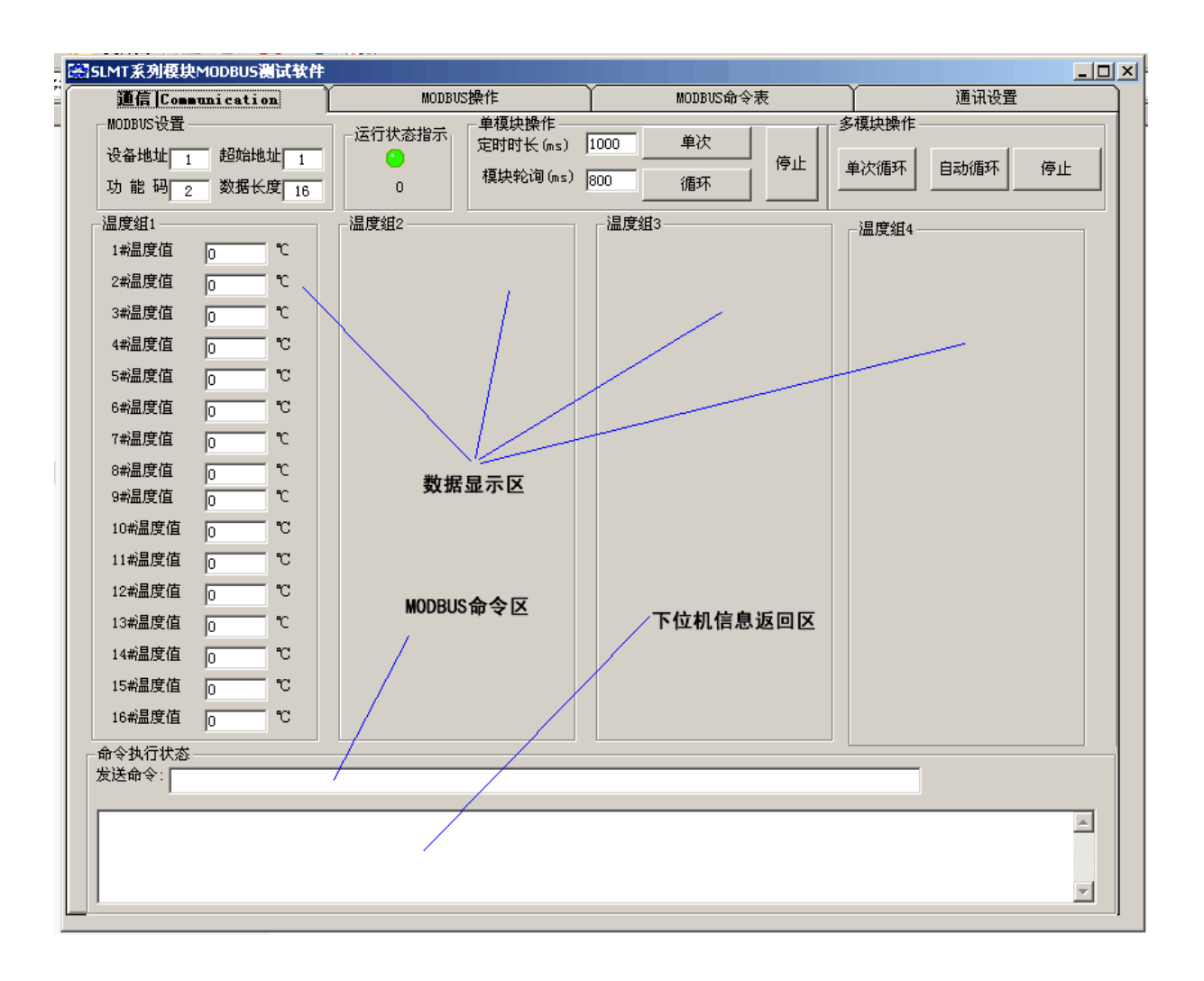

运行时主界面

第 3 页 共 9 页

地址: 上海市广西北路 528号11楼

021-51083595

### SONBEST搜博

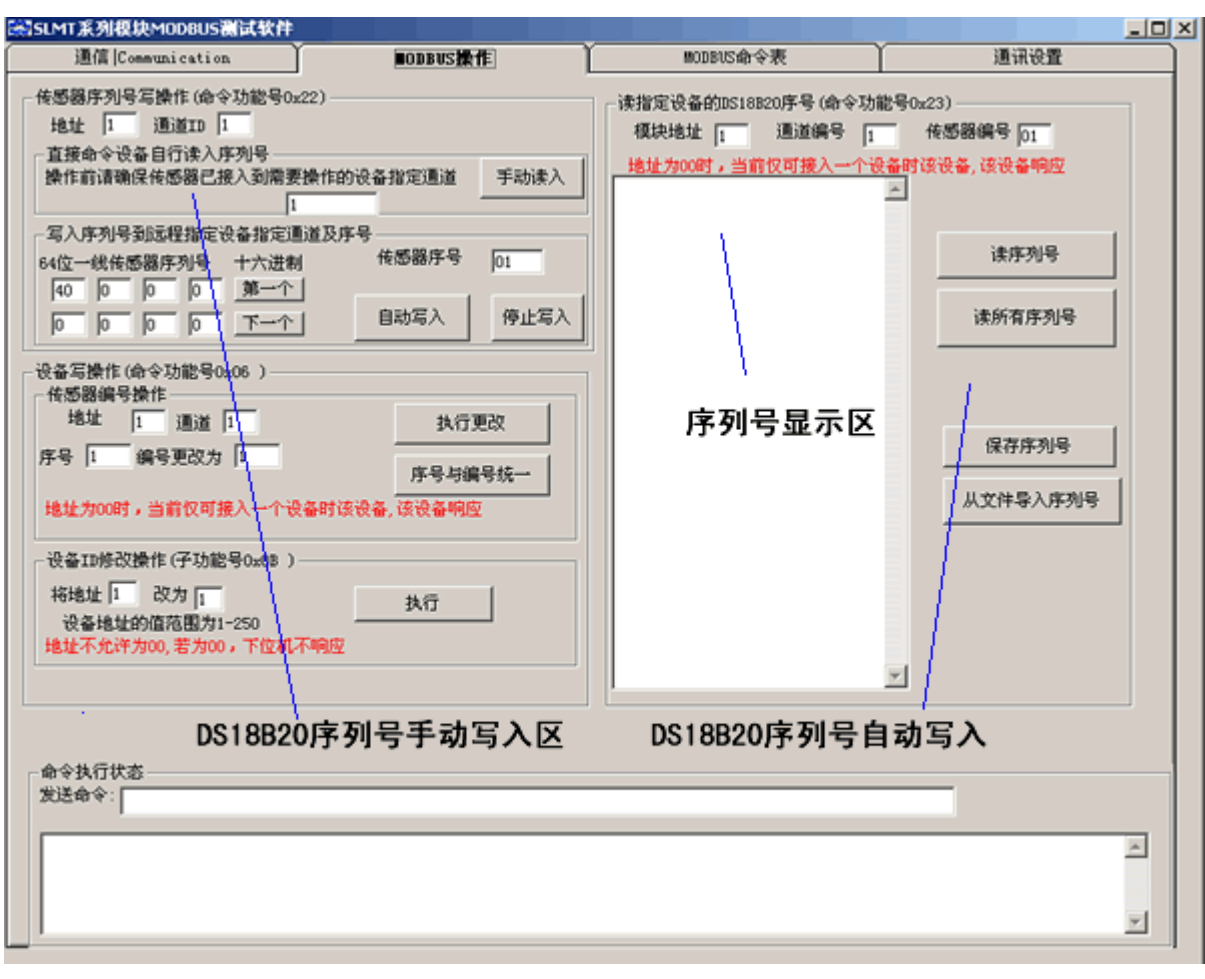

DS18B20 序列号操作界面

第 4 页 共 9 页

021-51083595

上海搜博实业有限公司

### SONBEST搜博

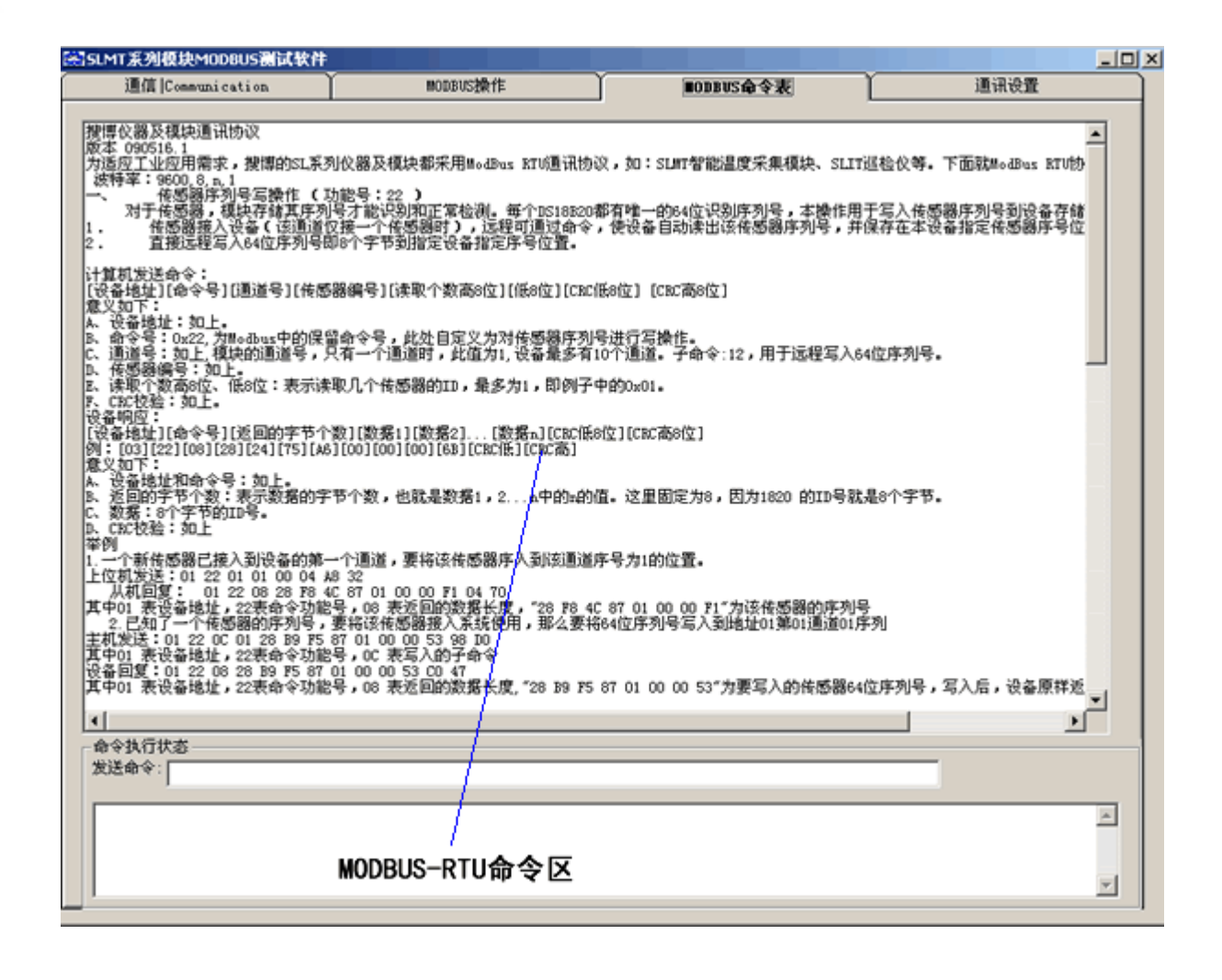

搜博仪器及模块通讯协议

版本 090516.1

为适应工业应用需求, 搜博的 SL 系列仪器及模块都采用 ModBus RTU 通讯协议, 如: SLMT 智能温度采集模块、 SLIT 巡检仪等。下面就 ModBus RTU 协议简要介绍如下:

波特率: 9600,8,n,1

一、 传感器序列号写操作 (功能号:22 )

 对于传感器,模块存储其序列号才能识别和正常检测。每个 DS18B20 都有唯一的 64 位识别序列号,本操作 用于写入传感器序列号到设备存储器中。写入的方式有两种:

1. 传感器接入设备(该通道仅接一个传感器时),远程可通过命令,使设备自动读出该传感器序列号,并保存 在本设备指定传感器序号位置。

2. 直接远程写入 64 位序列号即 8 个字节到指定设备指定序号位置。

第 5 页 共 9 页

021-51083595

### 上海搜博实业有限公司

**SONBEST搜博** 

计算机发送命令:

[设备地址][命令号][通道号][传感器编号][读取个数高 8 位][低 8 位][CRC 低 8 位] [CRC 高 8 位]

意义如下:

A、设备地址:如上。

B、命令号:0x22,为 Modbus 中的保留命令号,此处自定义为对传感器序列号进行写操作。

C、通道号:如上,模块的通道号,只有一个通道时,此值为 1,设备最多有 10 个通道。子命令:12,用于远程写入 64 位序列号。

D、传感器编号:如上。

E、读取个数高 8 位、低 8 位: 表示读取几个传感器的 ID, 最多为 1, 即例子中的 0x01。

F、CRC 校验:如上。

设备响应:

[设备地址][命令号][返回的字节个数][数据 1][数据 2]...[数据 n][CRC 低 8 位][CRC 高 8 位]

例: [03][22][08][28][24][75][A6][00][00][00][6B][CRC 低][CRC 高]

意义如下:

A、设备地址和命令号:如上。

 $B$ 、返回的字节个数:表示数据的字节个数,也就是数据 1, 2...n 中的 n 的值。这里固定为 8, 因为 1820 的 ID 号 就是 8 个字节。

C、数据:8 个字节的 ID 号。

D、CRC 校验:如上

举例

1.一个新传感器已接入到设备的第一个通道,要将该传感器序入到该通道序号为 1 的位置。

上位机发送:01 22 01 01 00 04 A8 32

从机回复: 01 22 08 28 F8 4C 87 01 00 00 F1 04 70

其中 01 表设备地址, 22 表命令功能号, 08 表返回的数据长度, "28 F8 4C 87 01 00 00 F1"为该传感器的序列号

第 6 页 共 9 页

地址:

上海市「

021-51083595

西北路 528 号 11 楼

#### 上海搜博实业有限公司

 2.已知了一个传感器的序列号,要将该传感器接入系统使用,那么要将 64 位序列号写入到地址 01 第 01 通道 01 序列

主机发送:01 22 0C 01 28 B9 F5 87 01 00 00 53 98 D0

其中 01 表设备地址, 22 表命令功能号, OC 表写入的子命令

设备回复:01 22 08 28 B9 F5 87 01 00 00 53 C0 47

其中 01 表设备地址, 22 表命令功能号, 08 表返回的数据长度,"28 B9 F5 87 01 00 00 53"为要写入的传感器 64 位 序列号,写入后,设备原样返回写入的数据

二、读取温度

计算机发送命令:

[设备地址][命令号][通道号][传感器编号][读取个数高 8 位][低 8 位][CRC 低 8 位][CRC 高 8 位]

例: [01][04][05][00][00][10][CRC 低][CRC 高]

意义如下:

A、设备地址:在一个 485 总线上可以挂接多个设备,此处的设备地址表示将与哪一个设备通讯。例子中为和 01 号通讯。

B、命令号:0x04, 读取温度。

C、通道号:表示测量十个通道中的哪一个通道,例子中的 05 表示是第 5 通道(00 为第 0 通道)。

D、传感器编号:表示从任一通道中的哪一路 1820 开始测量,例子中的 00 表示从这一通道的第一路开始测量(00 为第 0 路)。

E、读取个数的高 8 位、低 8 位: 表示读取几个传感器的温度, 最多为 16 个。

F、CRC 校验:从开头一直校验到此之前。注意:CRC 校验在命令中的高低字节的顺序和其他的相反。

设备响应:

[设备地址][命令号][返回的字节个数][数据 1][数据 2]...[数据 n][CRC 低 8 位][CRC 高 8 位]

例: [01][04][04][0B][31][0B][C7][CRC 低][CRC 高]

意义如下:

A、设备地址和命令号:如上。

第 7 页 共 9 页

#### 021-51083595

### 上海搜博实业有限公司

B、返回的字节个数: 表示数据的字节个数, 也就是数据 1, 2...n 中的 n 的值。

C、数据 1…N:各个 1820 的温度值,每路占用两个字节。见注释。

D、CRC 校验:如上。

注:每个 1820 读取温度的返回值占用两个字节。

发送:02 02 00 01 00 06 A9 FB

回应:02 02 0C 0B B1 FF FF FF FF FF FF FF FF FF FF 34 B4

方法:将实际温度扩大一百倍,再将此数值分为两个字节传送出来即可

例 1: 实测出来温度是 28.65℃, 扩大一百倍, 即 2865, 则发送的第一个字节是 2865/256 即是 11, 第二个字节是 2865%256 即 49. 那么传送的两个字节为 0x0B 和 0x31。

例 2: 实测出来温度是 30.15℃, 扩大一百倍, 即 3015, 它的 16 进制数为 0XBC7, 那么传送的两个字节即 0x0B 和 0xC7。

例 3:实测出来的是-55.00℃,扩大一百倍,即-5500,它的 16 进制数为 65536-5500=60036 即十六进制,0xEA 和 0x84

三、读取 18B20 编号及即序列号

计算机发送命令:

[设备地址][命令号][通道号][传感器编号][读取个数高 8 位][低 8 位][CRC 低 8 位] [CRC 高 8 位]

例: [01][23][01][00][00][08][CRC 低][CRC 高]

意义如下:

A、设备地址:如上。

B、命令号: 0x23,为 Modbus 中的保留命令号,此处自定义为读取编号。

C、通道号:表示测量十个通道中的哪一个通道,例子中的 05 表示是第 5 通道(00 无效)。。

D、传感器号:指定传感器编号,则返回为该传感器的编号和序列号。

E、读取个数: 读取个数高 8 位、低 8 位: 表示读取几个传感器的 ID, 最多为 16。

第 8 页 共 9 页

021-51083595

#### 上海搜博实业有限公司

西北路 528号 11楼 地址:上海市广

### SONBEST搜博

F、CRC 校验:如上。

设备响应:

[设备地址][命令号][返回的字节个数][数据 1][数据 2]...[数据 n][CRC 低 8 位][CRC 高 8 位]

例: [01][23][08][00][01][02][03][04][05][06][07][CRC 低][CRC 高]

意义如下:

A、设备地址和命令号:如上。

B、返回的字节个数:表示数据的字节个数,也就是数据 1,2...n 中的 n 的值。这里就说等于计算机发送指令的读 取个数。

C、数据:每个传感器的编号。

D、CRC 校验: 如上。

第 9 页 共 9 页

021-51083595

上海搜博实业有限公司